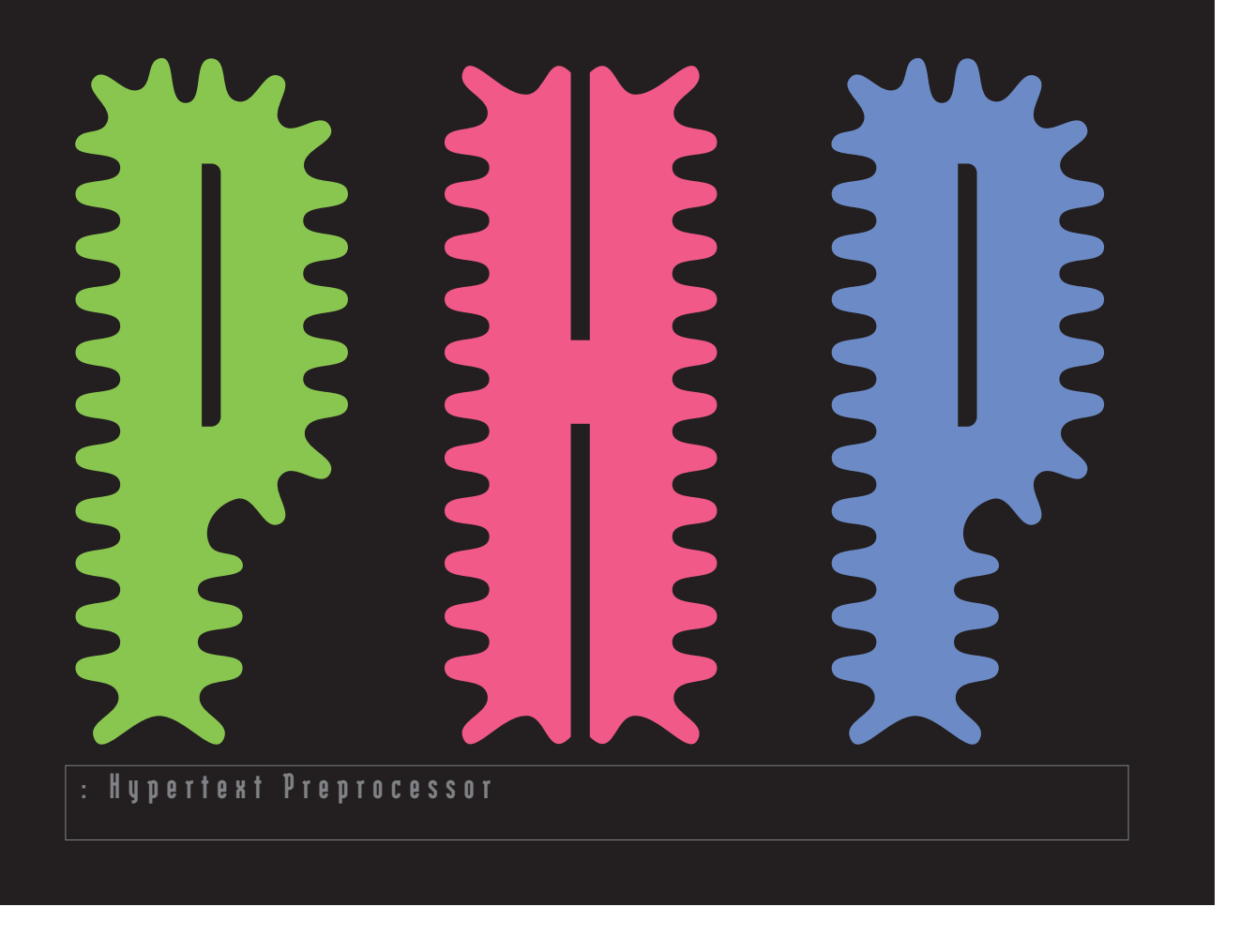

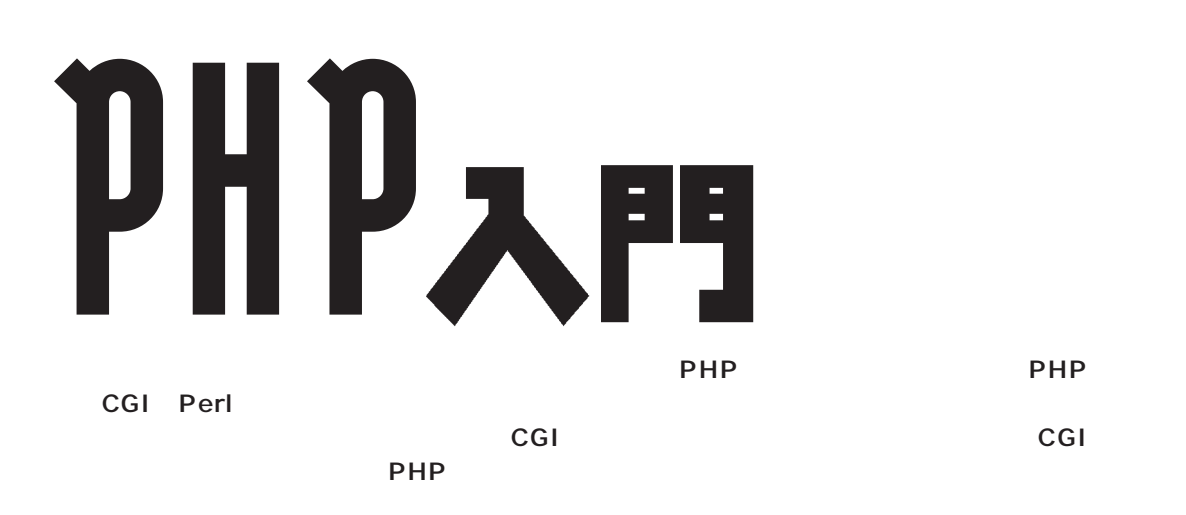

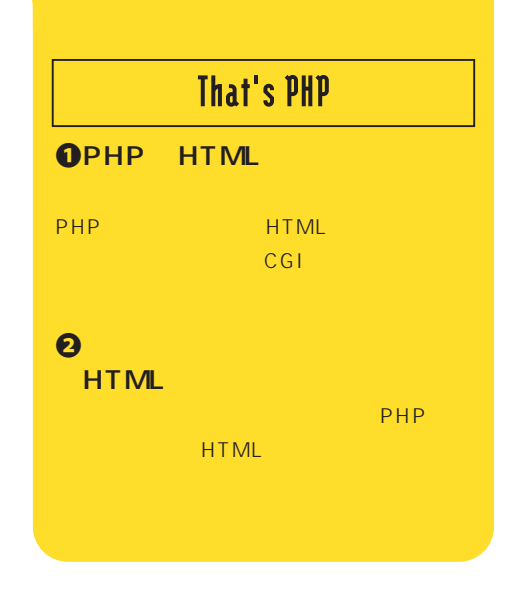

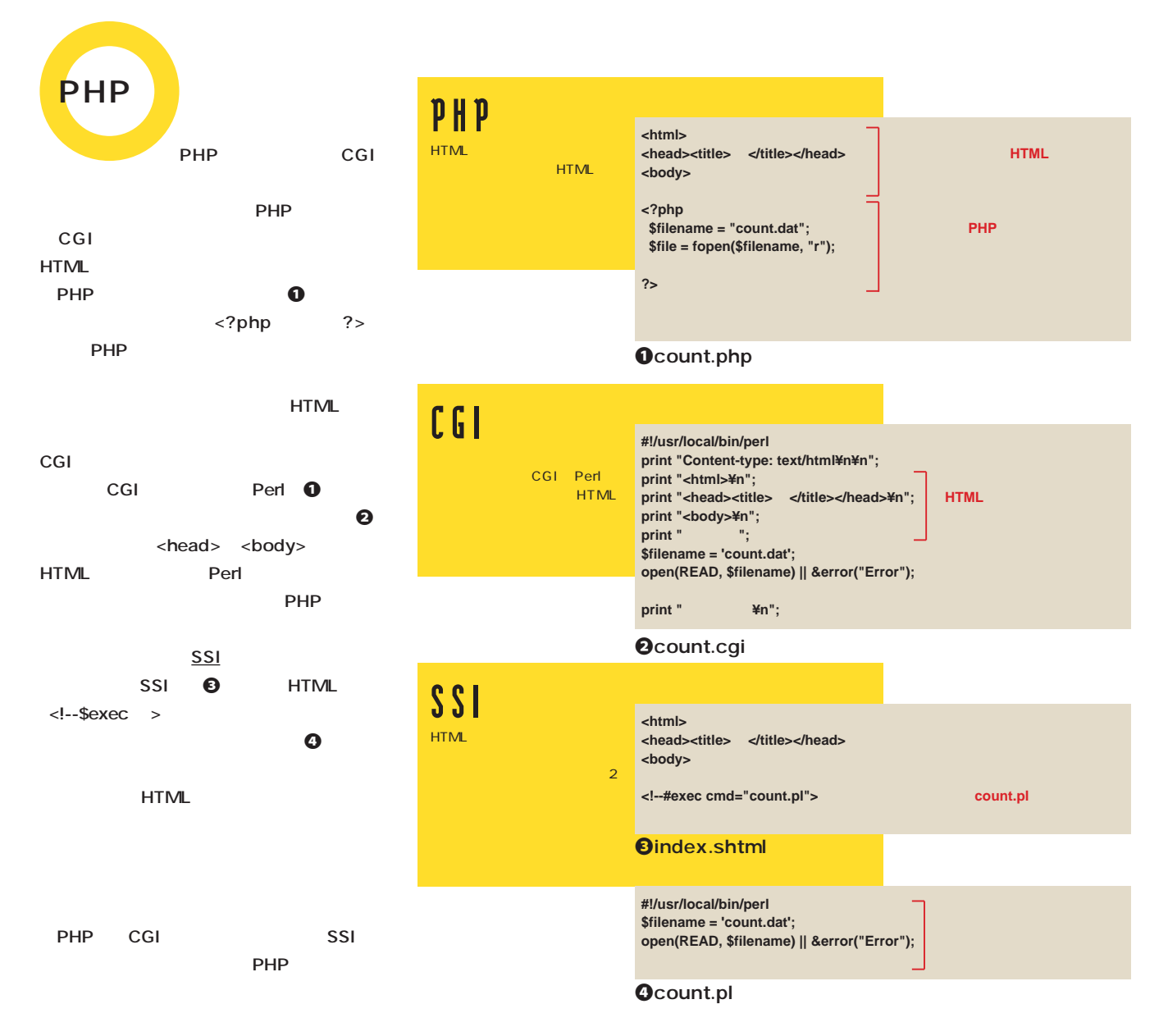

### **OPHP** PHP PHP PHP 2**オススメは無料サーバー** PHP PHP How to use PHP

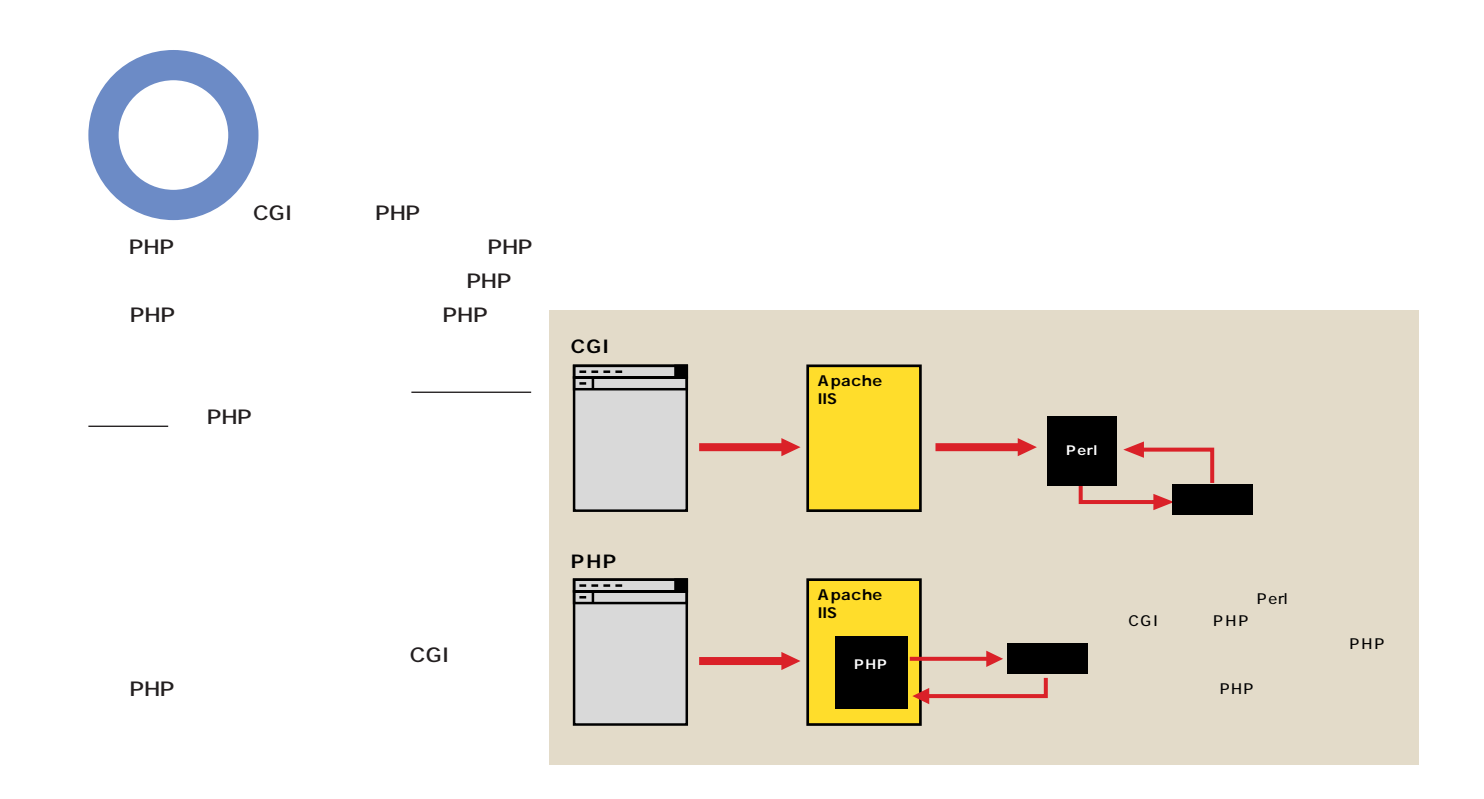

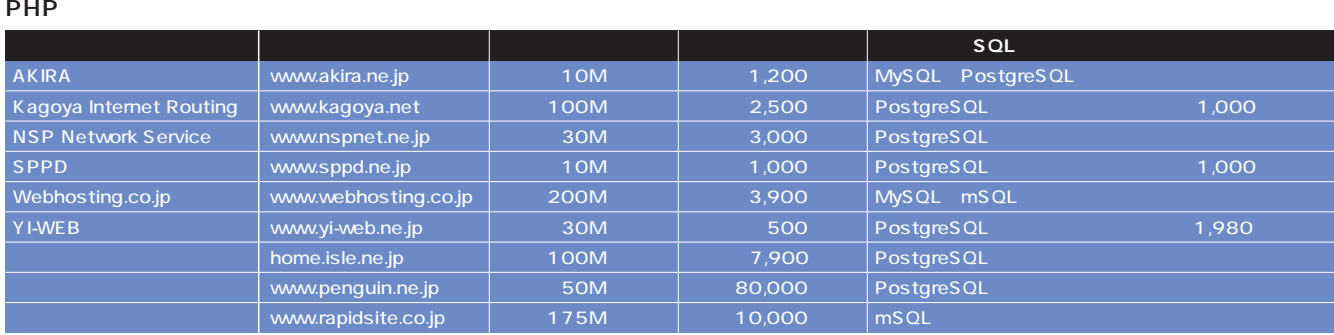

### **ホスティングサービス:**ウェブサーバーやメールサーバーなど、インターネット用のサーバーをユーザーに貸し出すサービスのこと。サーバーマシンそのものを貸し すのではなく、サーバ ーが利用できる権限(ユーザー名やパスワード)をユーザーに貸し出す形になる。 インターネットマガジン/株式会社インプレスR&D ©1994-2007 Impress R&D

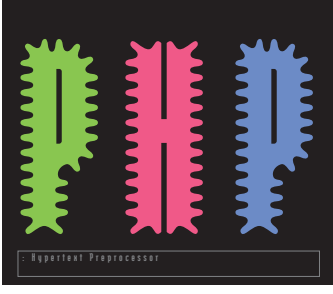

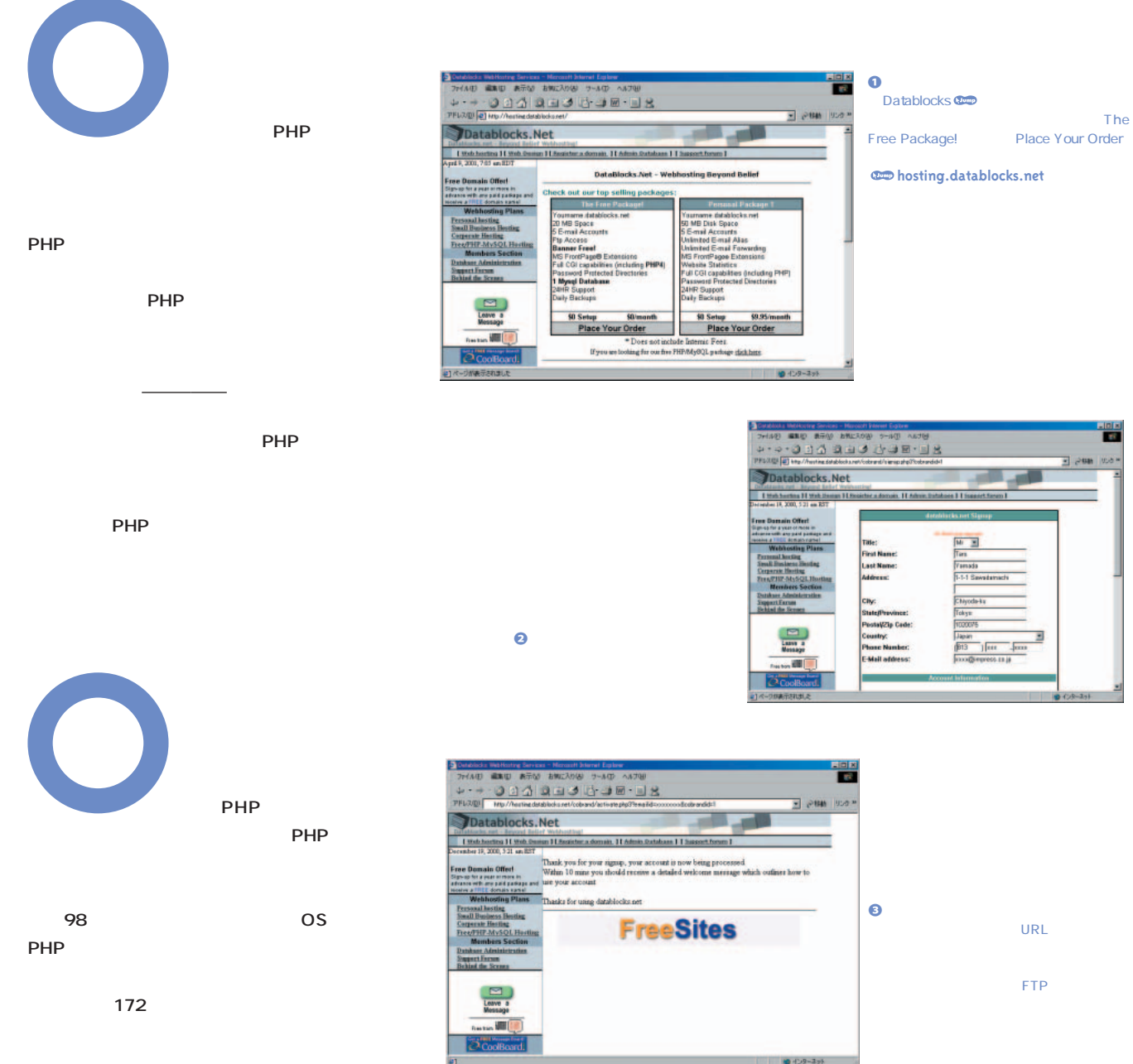

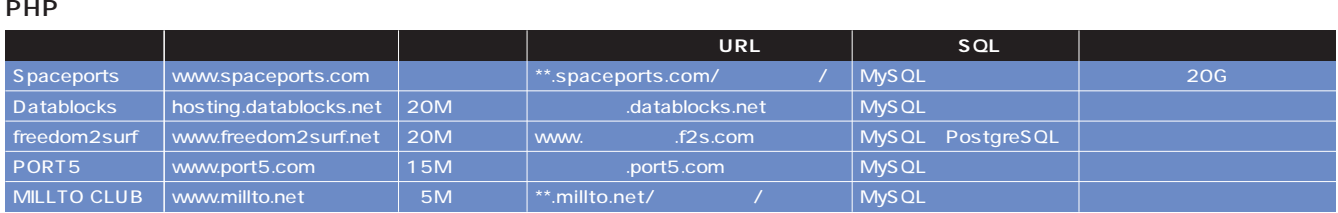

### Script Guide

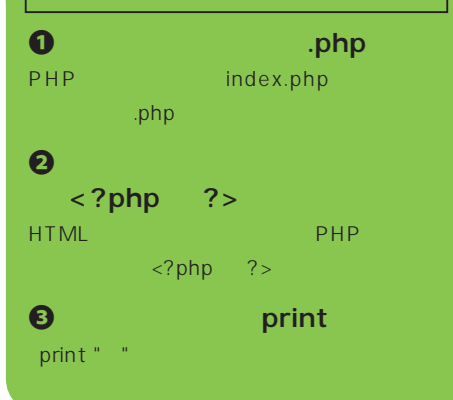

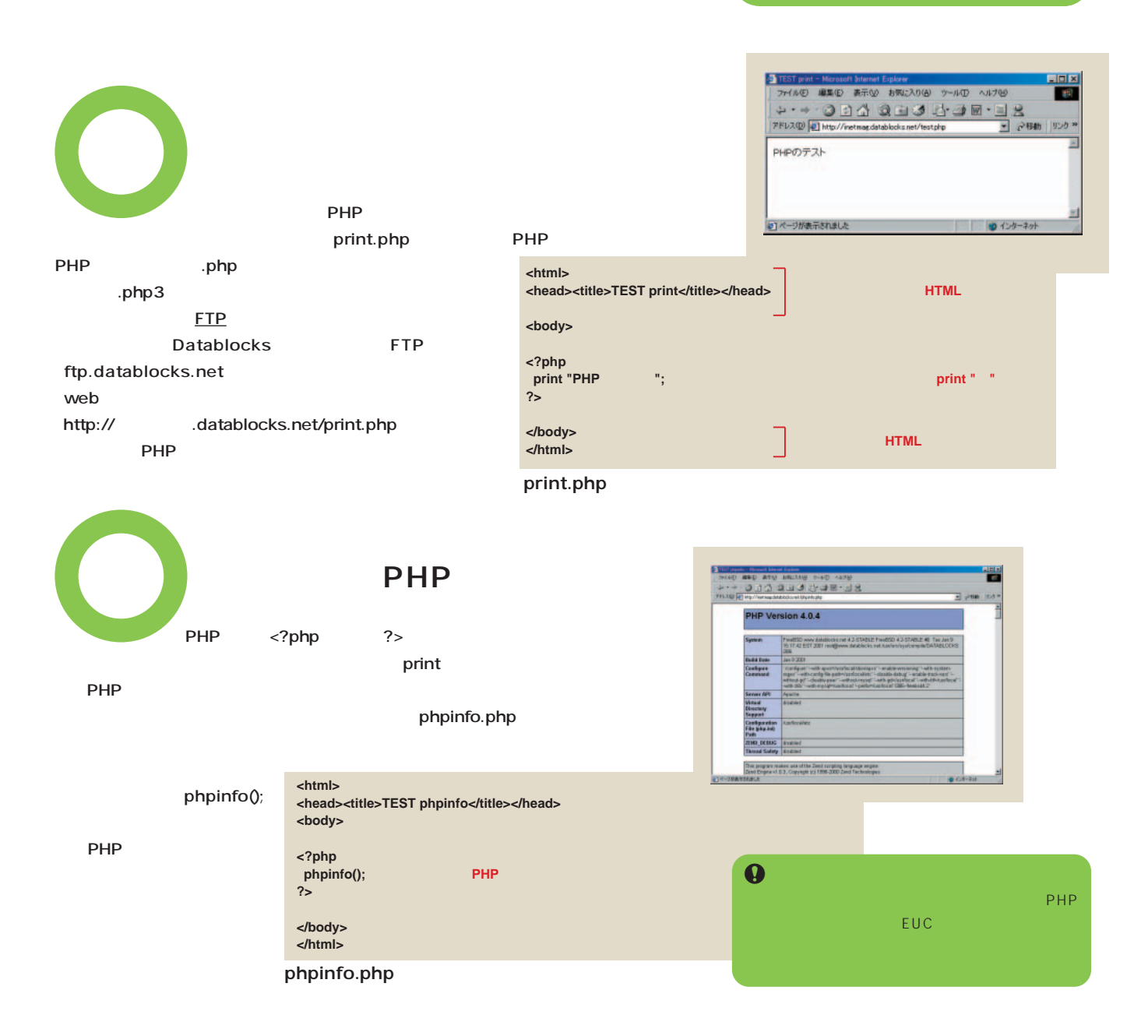

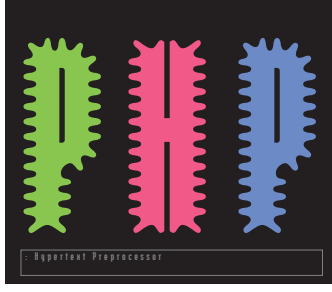

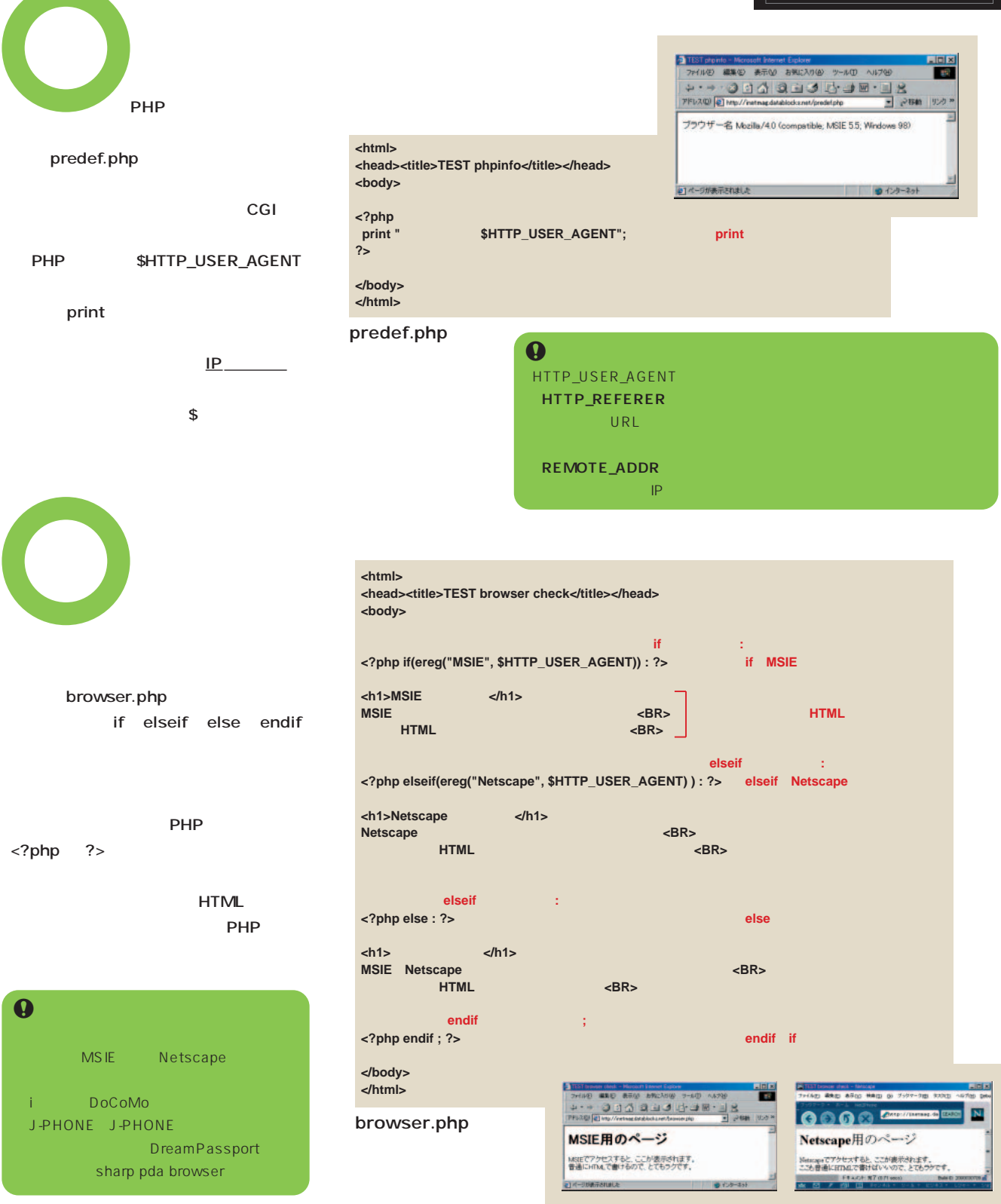

C<sub>GI</sub>

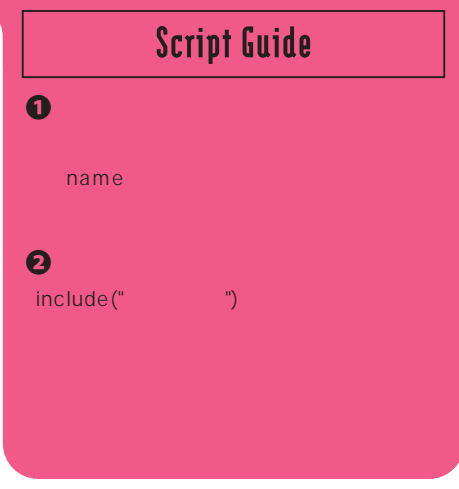

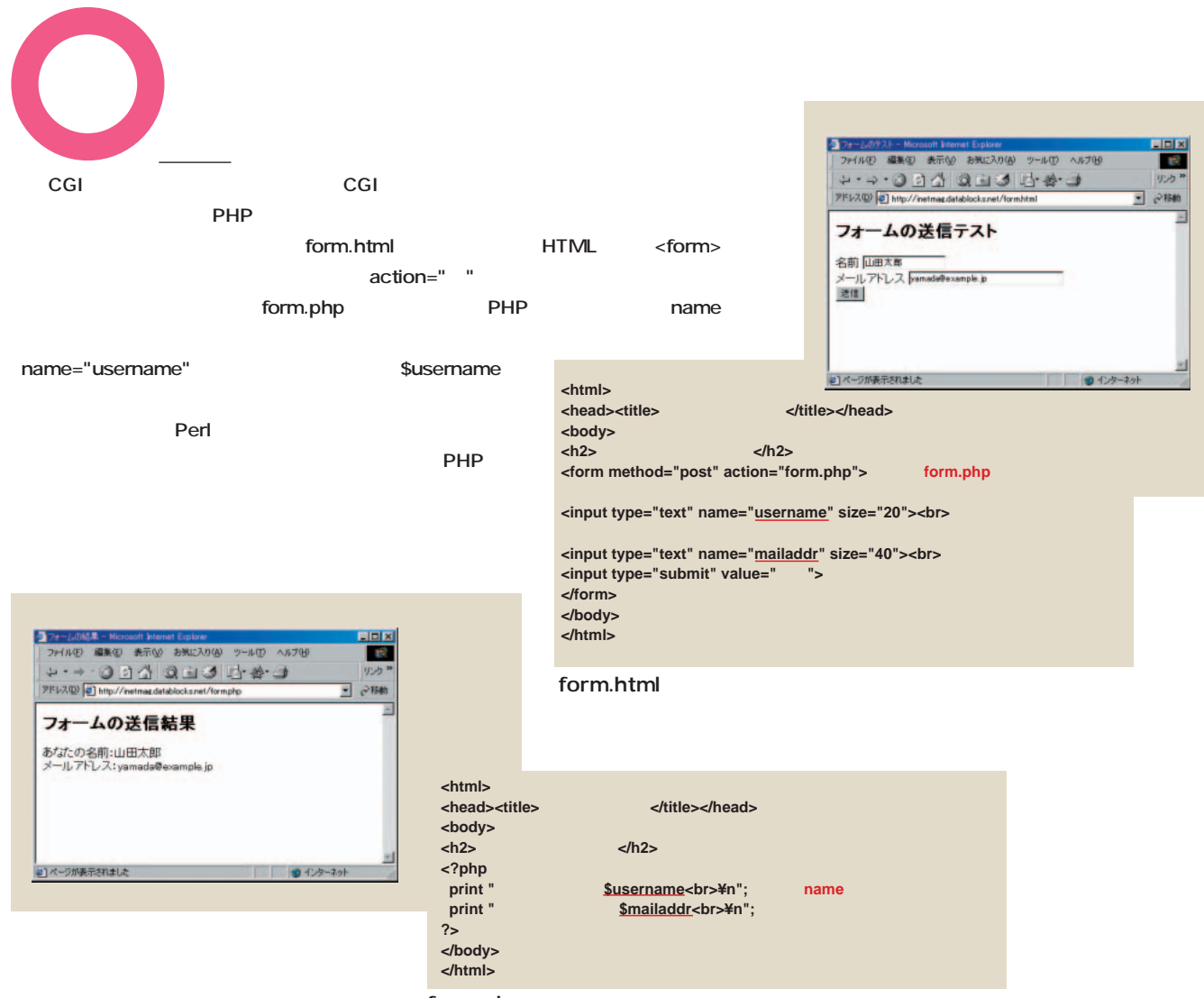

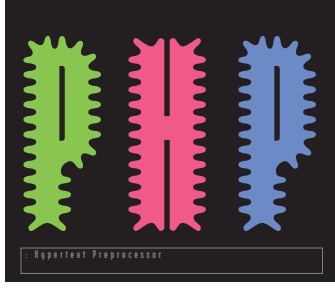

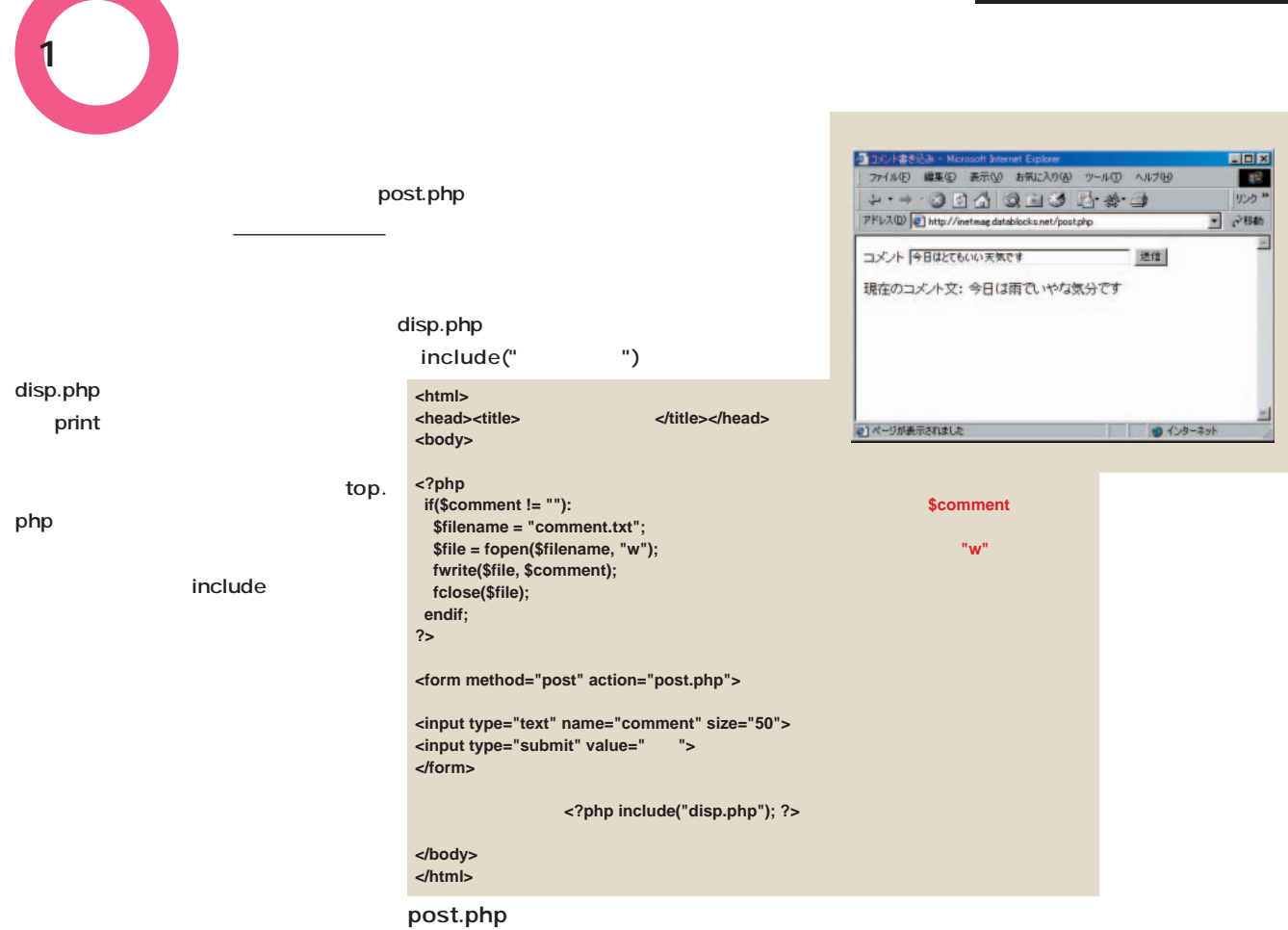

**<?php** \$filename = "comment.txt"; **\$file = fopen(\$filename, "r");** ←ファイルを開く(読み込む場合は**"r" \$data = fread(\$file, filesize(\$filename));** ← プァイルのデータを読み込む print \$data;  $-10 \times$ タトップページ - Microsoft Internet Explore - P9フハーシー Wilduson Externet Explorer<br>- ファイル(E) - 編集(E) - 表示(M) - お気に入り(A) - ツール(I) - ヘルプ(H) *fclose(\$file)*;  $\mathbb{R}^2$ **?>**  $\leftrightarrow$   $\rightarrow$  000000000000 リンク<sup>×</sup> アドレス(D) 2 http://inetmag.datablocks.net/top.php ■ ♂移動 **disp.php**  $\geq$ PHPのページ **<html>** [今日のコメント]<br>今日はとてもいい天気です **<head><title>**トップページ**</title></head> <body>** [メニュー]<br><u>最新情報</u><br>こあんない **<h2>PHP**のページ**</h2> [**今日のコメント**]<br> <?php include("disp.php"); ?><br>** ←コメント文を表示 **<br> [**メニュー**]<br>**  $\sqrt{2\pi}$   $\sqrt{2\pi}$ もしページが表示されました  $\frac{1}{2}$  <a href="whatsnew.php">
<br>
<a href="info.php">
<br>
</a>
</a>
</a> .<br>
<a href="info.php"> **</body> </html>** 

**top.php**

**All De** 

CGI

### 1**ファイルの読み書き** fopen "r+" 2**データベースとの連携** PHP MySQL PostgreSQL SQL Script Guide

23

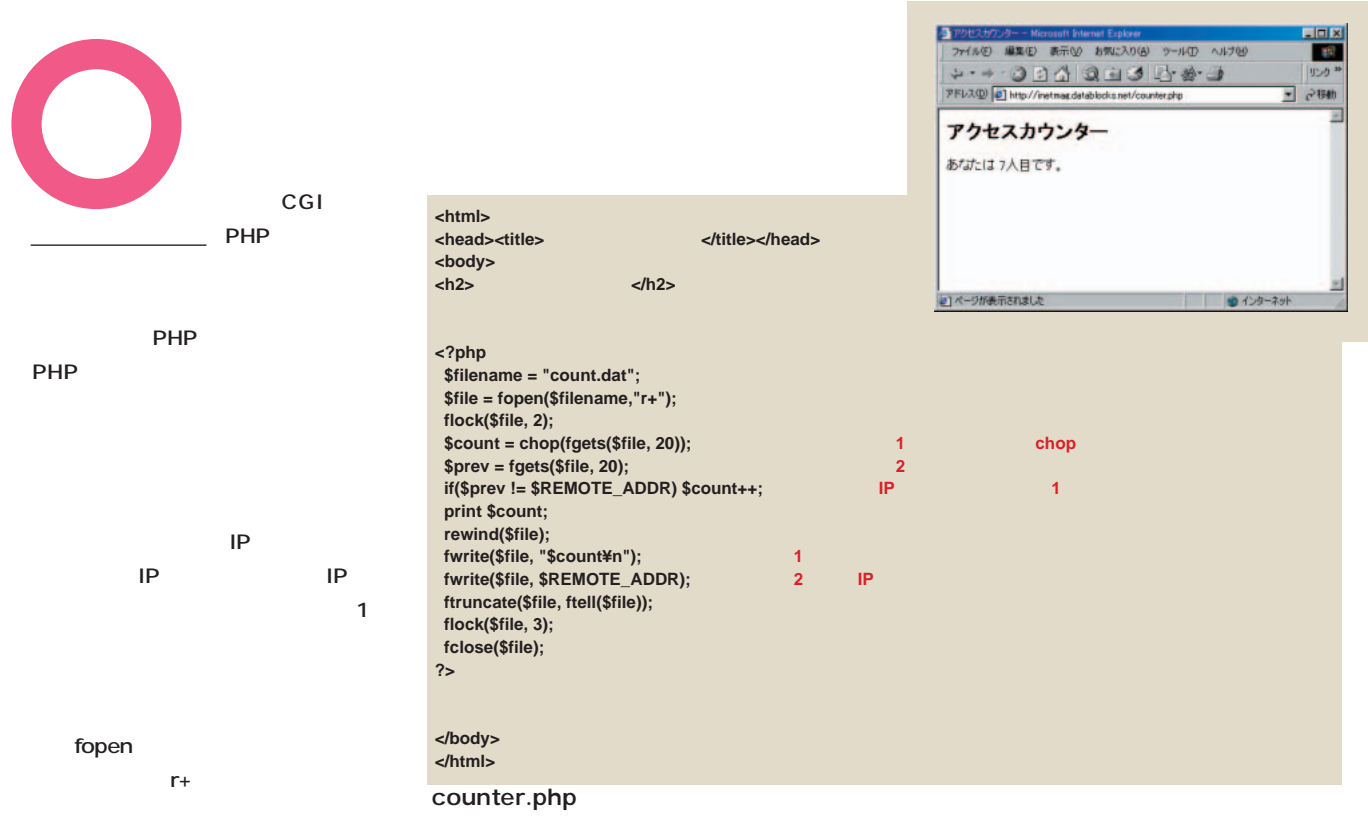

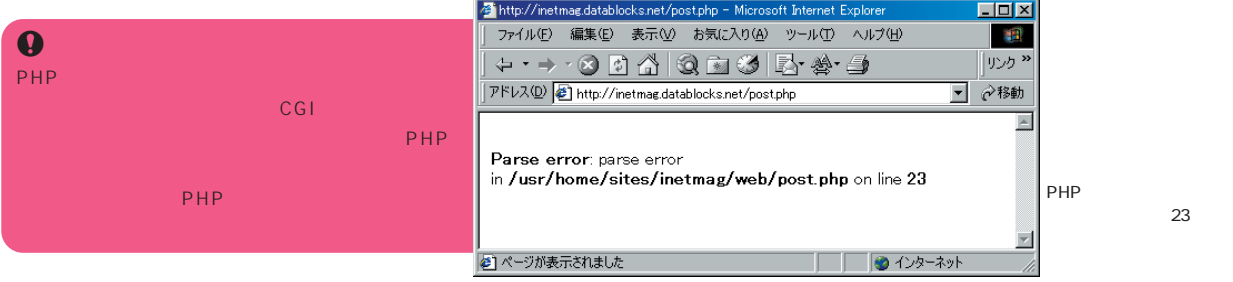

170 **INTERNET magazine 2001/6**

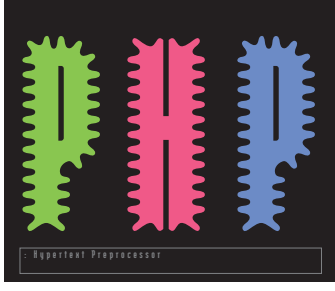

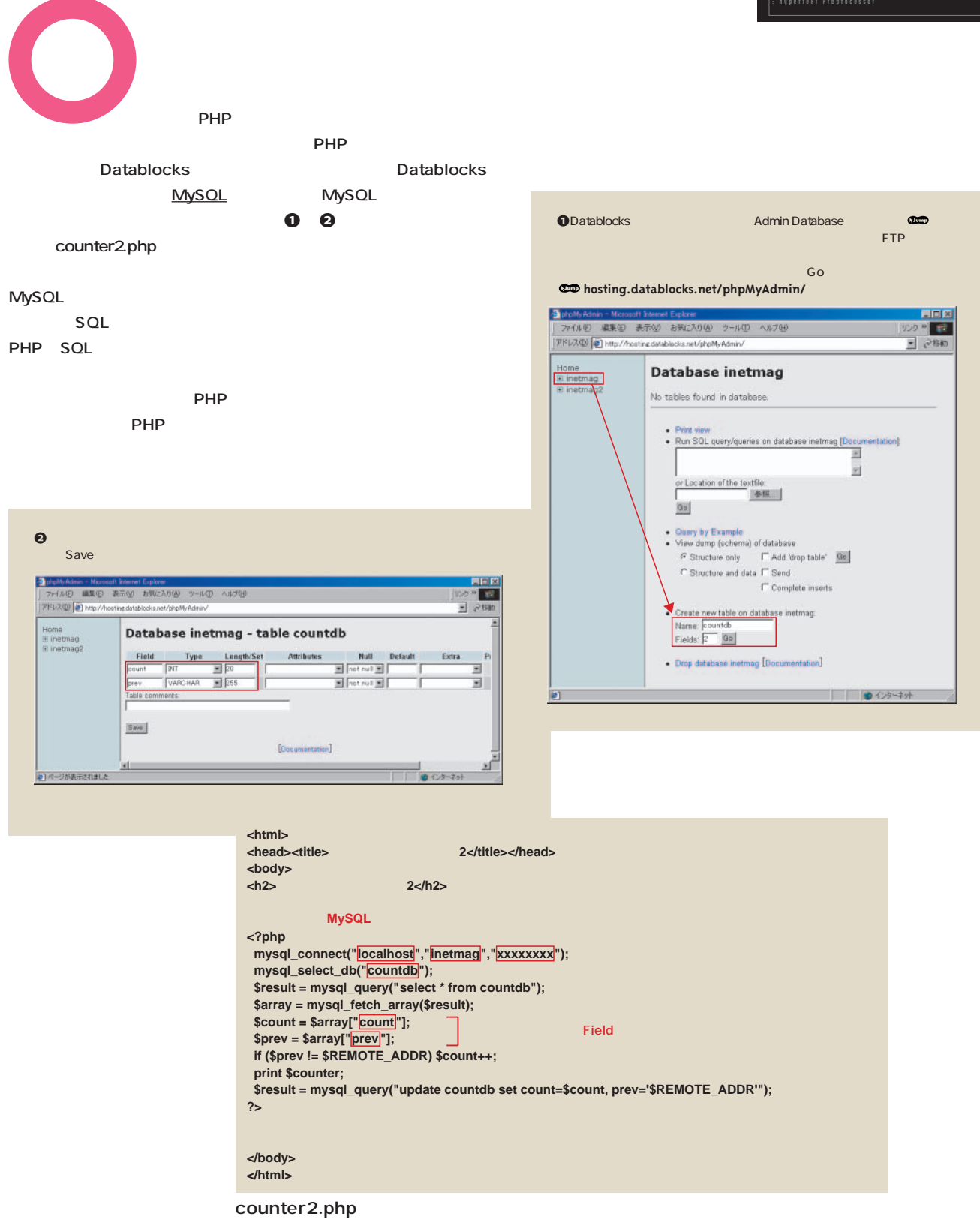

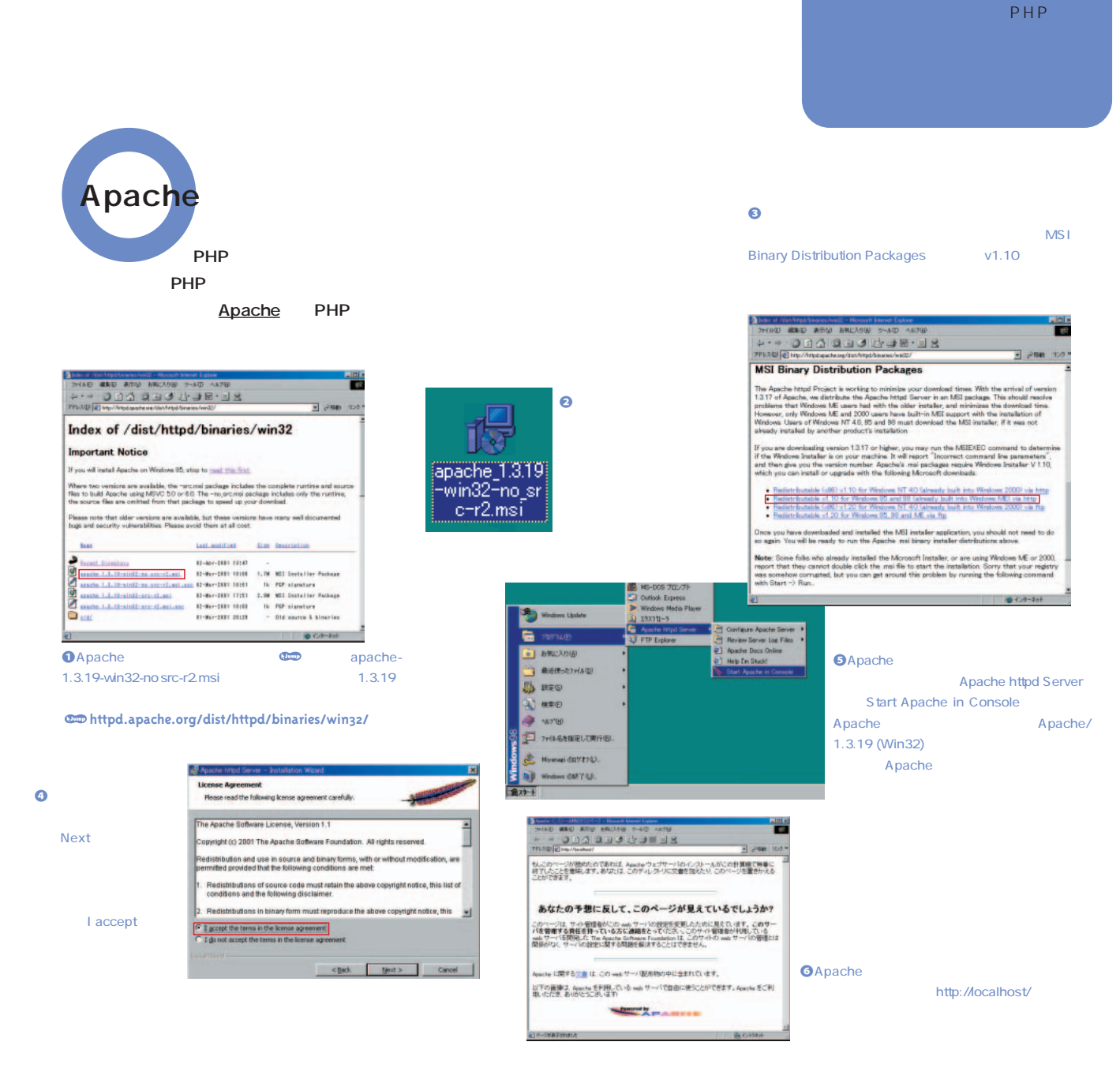

Install PHP

PHP

1**ウェブサーバーは Apache** 

PHP

Apache **O**PHP

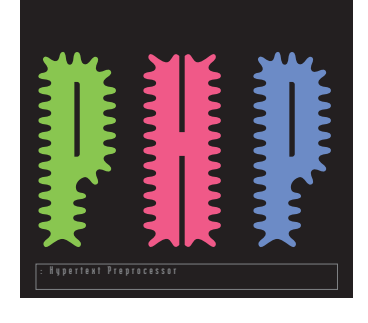

 $\begin{array}{c}\n\begin{array}{c}\n\hline\n\end{array}\n\end{array}$ README **B** 

县 咖啡 退 咖啡 起身

 $\blacksquare$ 

의 7f I/t's-9

 $tan(-3)$ 

袅

 $\bigoplus$ 

 $A$  rase

花卷

国

 $rac{y}{\text{other}}$ 틦

**ISVSYSTEM** 

41 **Sold Land**<br>Refered Refere

**E** 

**E** 

 $\frac{1}{\sqrt{100}}$ ×.

 $\frac{1}{100}$ ٠  $\overline{\phantom{a}}$ 

ian

E

 $\frac{q_0}{p_0}$ 

(個のオプジェ)

a)

**CONTROL**  $77(11)$ 

品·1

 $\blacksquare$ 

System

更新日味<br>01/01/12 1850 サイズ: 984KB

php4ts.dll<br>ダイナミックリンクライブ

**PELAO COMM** 

**PELAOI** 

 $\ln x$ 

**The** 

y

⋥

 $\overline{a}$ 

画房d

 $\frac{\phi}{e^{k}}$ 

 $\frac{q_0}{\sqrt{q_0}}$ 

اد ا

**R** 

圖

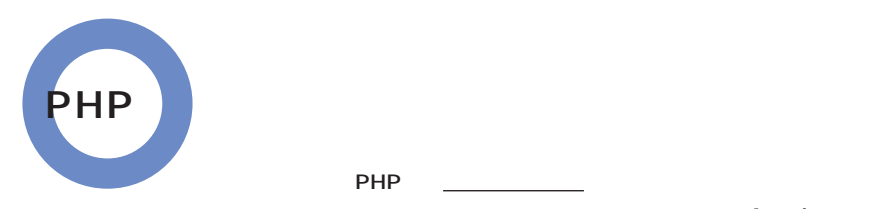

**PHP** 2007年10月11日には、全てのように変更するように **建氯(E) 表示() 表现)** ON& ROOCOR-18  $php$ Latest version of PHP 4.0 **Complete Source Code** . EHP 4.0-4p1 (2,382Kb) - 11 January 2001 **Win32 Binaries** (1881) <mark>3</mark>.73793) - 13 January 2001<br>mar yous sever API versions for Agente, ACLserver, 154P1 and NSAP1 MySQL<br>18.4th, marry extensions recluded, allocated as 216)<br>18.4th, MySQL support bulkey, procaged at a big the USAP1 an  $-$ BHP.  $0 + 2 - 2 + 1$ 1PHP **Company** Win32 Binaries と言われているところにあるのが、中国PHP 2つのファイルは<sub>Apache</sub> **www.php.net/downloads.php** ●3<br>●3 php4ts.dll ● C:\Program Files\Apache Group\Apache\conf httpd.conf

 $\overline{2}$ Apache

**LoadModule php4\_module c:/php/sapi/php4apache.dll AddType application/x-httpd-php .php**

■<br> **PHP**<sub>→</sub>
2 httpd.conf

C:\ Program Files\ Apache Group\ Apache\ conf\ httpd.conf

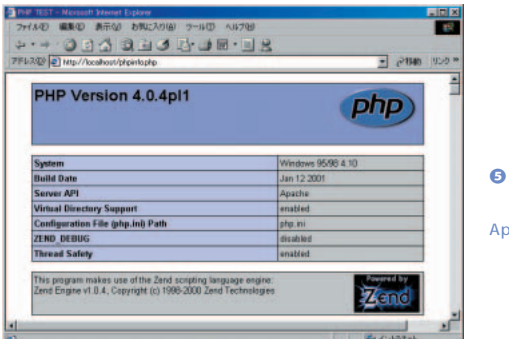

**HTML** PHP C:\Program Files\ ache Group\Apache\htdocs http://localhost/ **PHP** 

C:\Windows\System

**C** PHP

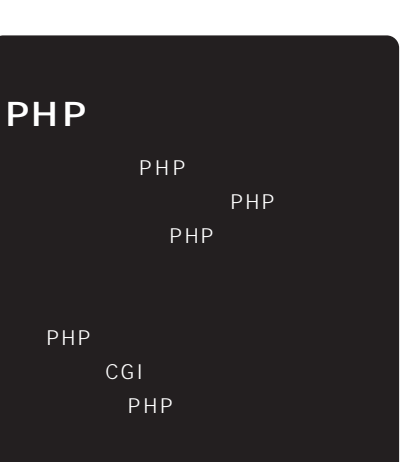

スクリプト PHP マイナー アイディング

**ファイルは自分でフォルダーを作成してそこに移動させる必要がある。あとは、Apacheの設定**

 $\Omega$  $ZIP$ 

お気に入り(A) ヘルプ(H)

**動作け 元に戻す** 

pear

B)

B

php.ini-dist php.ini

当れます

 $-10$ 

 $\overline{\cdot}$ 

sap

Es)

**DOD** 

php-4.0.4pl1-

Win32.zip

릤  $rac{y}{\tan x}$ 皇

アドレス(D) <u>C CSWINDOWSXデスカップ Moho-4.0.4pH</u>-Win32

php.ex

F

**B** 

E

ファイル(F) 避事(E) 事示の #ath(G)

見七 ×.  $\rightarrow$ 

dlls

E

stal

 $\frac{1}{2}$ 

15 個のオブジェクト

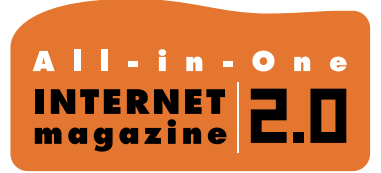

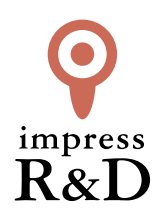

### 「インターネットマガジン バックナンバーアーカイブ] ご利用上の注意

この PDF ファイルは、株式会社インプレス R&D(株式会社インプレスから分割)が 1994 年~2006 年まで 発行した月刊誌『インターネットマガジン』の誌面を PDF 化し、「インターネットマガジン バックナンバー アーカイブ」として以下のウェブサイト「All-in-One INTERNET magazine 2.0」で公開しているものです。

### http://i.impressRD.jp/bn

このファイルをご利用いただくにあたり、下記の注意事項を必ずお読みください。

- ●記載されている内容(技術解説、URL、団体・企業名、商品名、価格、プレゼント募集、アンケートなど)は発行当 時のものです。
- ●収録されている内容は著作権法上の保護を受けています。著作権はそれぞれの記事の著作者(執筆者、写真 の撮影者、イラストの作成者、編集部など)が保持しています。
- ●著作者から許諾が得られなかった著作物は収録されていない場合があります。
- ●このファイルやその内容を改変したり、商用を目的として再利用することはできません。あくまで個人や企業の 非商用利用での閲覧、複製、送信に限られます。
- ●収録されている内容を何らかの媒体に引用としてご利用する際は、出典として媒体名および月号、該当ページ 番号、発行元(株式会社インプレス R&D)、コピーライトなどの情報をご明記ください。
- ●オリジナルの雑誌の発行時点では、株式会社インプレス R&D(当時は株式会社インプレス)と著作権者は内容 が正確なものであるように最大限に努めましたが、すべての情報が完全に正確であることは保証できません。こ のファイルの内容に起因する直接的および間接的な損害に対して、一切の責任を負いません。お客様個人の 責任においてご利用ください。

 このファイルに関するお問い合わせ先 株式会社インプレスR&D All-in-One INTERNET magazine 編集部

im-info@impress.co.jp

Copyright © 1994-2007 Impress R&D, an Impress Group company. All rights reserved.